# ¿Qué es la accesibilidad?

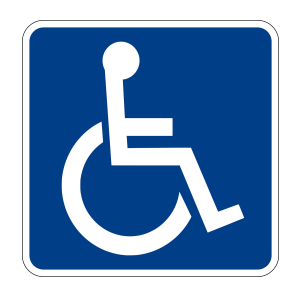

La accesibilidad es la cualidad de fácil acceso para que cualquier persona, incluso aquellas que tengan limitaciones en la movilidad, en la comunicación o el entendimiento, pueda llegar a un lugar, objeto o servicio. Más concretamente en el ámbito que nosotros nos centramos sería la creación de documentos digitales, ya sea presentaciones o otro tipo de documentos de texto, que puedan ser accedidos por cualquier persona de manera simple.

Por ley cualquier documento debe estar orientado a garantizar que las personas con discapacidad sensorial puedan acceder sin dificultad a la información. Pero la accesibilidad en documentos no solo queda aquí, sino que también es necesario que cualquier persona, independientemente de que tenga discapacidad, pueda acceder fácilmente. Por este motivo os voy a dejar diferentes pautas para hacer vuestros documentos lo más accesibles posible.

El tema que abordamos es bastante extenso y no solo eso, sino que también difiere mucho en función de la herramienta que usemos para crear estos documentos. Por este motivo, a parte de las pautas, dejaré distintos enlaces en el apartado de recursos por si queréis ampliar información.

## ¿Cómo crear documentos accesibles?

### **Accesibilidad del texto**

- Es aconsejable utilizar tipografías de tipo Sans Serif, como por ejemplo Arial o Verdana, que estén presentes en la mayoría de aplicaciones o sistemas operativos
- El tamaño de la fuente debe ser suficiente, para documentos de texto se recomienda entre 12 y 14 puntos de tamaño
- No se recomienda el uso de negritas. Si es posible utilizar grosor normal o como mucho seminegrita
- No utilizar mayúsculas para todo el texto. Solo utilizar en palabras cortas, títulos o señales
- Se debe evitar la utilización de columnas.
- La longitud de línea no debe superar de los 70 o 90 caracteres.
- Párrafos cortos con términos concisos, separados por una línea.
- Usar la opción "Estilos" para dar una estructura semántica al documento. Con esto garantizamos una mejor accesibilidad al pasarlo a PDF.
- No se recomiendan textos no escritos en horizontal
- Usar interlineado 1,5 puntos

#### **Enlaces**

- Especificar claramente el destino de los enlaces (indicando si se abre en una ventana nueva o en la misma, y si es otra web, indicando cuál)
- Insertarlos siempre como hipervínculos
- Evitar textos como "pinche aquí" o "más información". Algunas personas ciegas navegan por las páginas leyendo únicamente el texto de los enlaces.

#### **Accesibilidad de materiales visuales**

- Fotografías: Deben tener buen contraste y ser sencillas, justificadas a la derecha del texto. Nunca intercaladas. Es necesario agregar un texto alternativo que explique el contenido de la imagen. Para hacerlo en Word: Clic derecho en la imagen > Formato > Diseño y Propiedades > Texto Alternativo.
- Gráficos: Agregar texto alternativo e intentar que tengan un buen contraste. Evitar el uso de los colores como única clave para diferenciar los datos.
- Tablas: Evitar usarlas. En caso de fuerza mayor, la tabla debe tener encabezado y no unir celdas para facilitar la lectura. Incluir texto alternativo.

#### **Accesibilidad en vídeos**

- Utilizar tipografías sin serifas
- Generar un alto contraste
- Tamaño lo suficientemente grande
- Máximo dos líneas de subtítulado
- Si es posible incluir la interpretación en Lengua de Signos
- Incluir audiodescripción para personas con discapacidad visual. Frases directas y concisas, relevantes para entender el texto y sincronizadas con lo que está ocurriendo en la pantalla
- En caso de no ser posible la accesibilidad se recomienda realizar un guión con la información contenida en el vídeo

#### **Accesibilidad en presentaciones**

- Mantener la reglas del 6x6
- Mantener una zona del 10% alrededor del borde en la que no habrá información de ningún tipo
- Utilizar tipografías sin serifa
- El tamaño de la letra debe acercarse a 28
- No poner más de 30 caracteres por línea
- Usar interlineado 1,5 puntos
- Títulos no más largos de 5 palabras
- Evitar más de un gráfico por diapositiva
- No más de tres colores por diapositiva
- Usar los colores de manera consistente durante la presentación
- Mejor fondo claro y texto oscuro que viceversa
- Emplear poco el color rojo
- Evitar ruidos
- Las transiciones largas como apariciones de letras con giros y vueltas, fatigan y descentran
- Transiciones como desvanecimiento, disolver o aparecer son correctas para su uso

#### **Generar un PDF accesible**

Con la herramienta Adobe Pro PDF se puede desde Herramientas > Accesibilidad > Agregar etiquetas al documento, añadir etiquetas al documento para hacerlo accesible. Se recomienda revisar el etiquetado al finalizar.

## Recursos

Web de la Universidad de Alicante, muy completa en temas de accesibilidad <https://web.ua.es/es/accesibilidad/documentos-electronicos-accesibles.html>

Creación de infografías accesibles

[https://www.plenainclusion.org/sites/default/files/como\\_hacer\\_infografias\\_faciles\\_de\\_ent](https://www.plenainclusion.org/sites/default/files/como_hacer_infografias_faciles_de_entender.pdf) [ender.pdf](https://www.plenainclusion.org/sites/default/files/como_hacer_infografias_faciles_de_entender.pdf)

## **Referencias**

[https://www.ucm.es/data/cont/media/www/pag-61852/Pautas%20b%C3%A1sicas%20p](https://www.ucm.es/data/cont/media/www/pag-61852/Pautas%20b%C3%A1sicas%20para%20hacer%20documentos%20accesibles.pdf) [ara%20hacer%20documentos%20accesibles.pdf](https://www.ucm.es/data/cont/media/www/pag-61852/Pautas%20b%C3%A1sicas%20para%20hacer%20documentos%20accesibles.pdf) <https://www.observatoriodelaaccesibilidad.es/accesibilidad/accesibilidad/definicion/> <https://tantacom.com/como-hacer-presentaciones-accesibles-en-formato-powerpoint/>